# From Flat to Relational: Data Migration Strategies for a Small Collection

Johanna Bauman Bard Graduate Center Kansas City, March 28, 2007

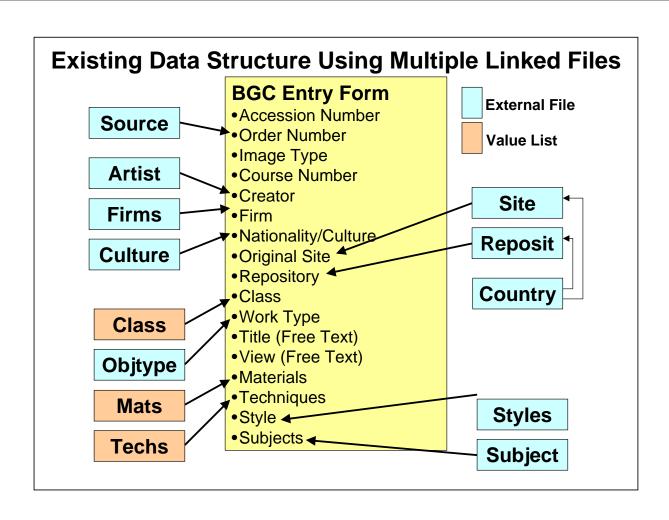

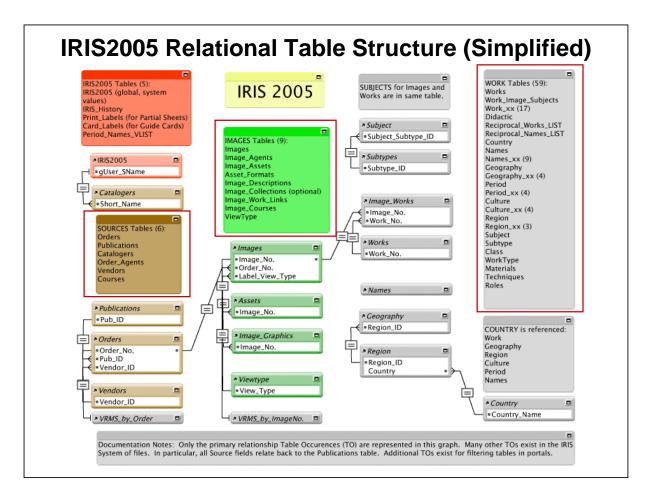

## State of the BGC Databases Before Migration

- c. 40,000 records in the "Yale (a.k.a. Susan) Template" on the FileMaker 6.0 platform (25,000 of these imported from a defunct VRMS database with only Access files
- c. 2,000 image and 1,600 work records in old version of IRIS that used linked files rather than a relational structure on the FileMaker 6.0 platform

## **Steps for Data Migration**

- I. Planned and Developed Strategy
- II. Mapped Data
- III. Cleaned Up Data
- IV. Marked Work and Image Records
- V. Imported Files into Individual Tables and Created Relationships
- VI. Initial Data Clean Up Using Scripts
- VII. Developed Plan for Ongoing Clean Up
- VIII. Planning for the Next Migration....

# I. Planned and Developed Strategy (Goals & Assumptions)

#### Goals

- Bard and BGC would have authority records that were consistent with one another
- Import records directly into the main image/work structure in IRIS rather than putting the legacy data into an intermediary place

#### **Assumptions**

- All records would have to be cleaned up before being uploaded into MDID as part of the process of going digital
- Some data is better than no data
- Preserving data structure was paramount

## I. Planned and Developed Strategy (Steps)

- Familiarized myself with the VRA Core
- Looked at data and identified what fields in use correspond to the VRA Core fields
- Analyzed the database and broke it down to image vs. work
- Thought about what information was repeated across fields and what was unique
- Made arrangements to work with a consultant
- Learned as much as possible about how FileMaker works and developed searching strategies

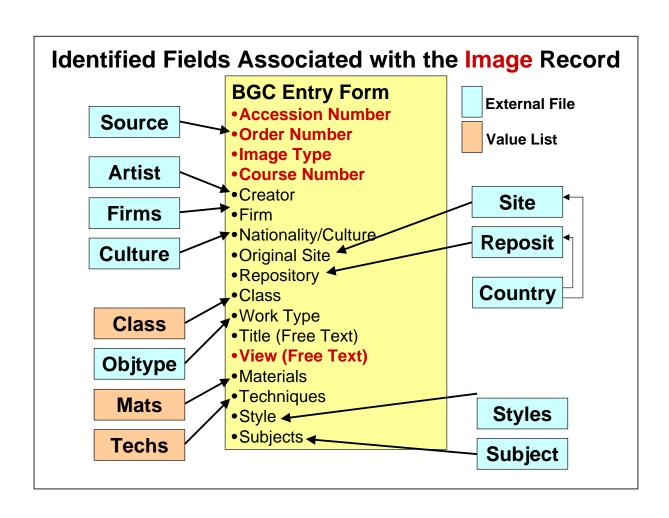

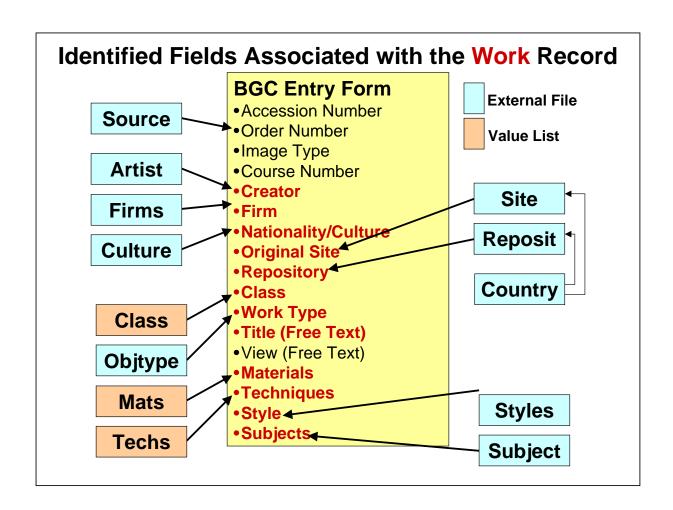

## II. Mapped Fields

- Analyzed the new data structure and the old data structure
- Determined what fields/pull downs/files corresponded to authority tables in new system
- Created maps for all files and tables

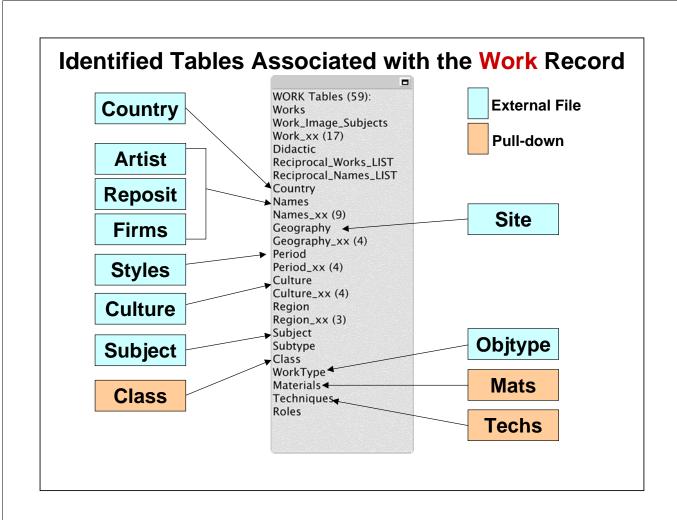

## **II. Mapped Authorities**

## **Sample Mapping for Artist Authority Table**

| BGC: Artist File       |
|------------------------|
| Artist/Era Culture     |
| Artist Sort Name       |
| Associated Nationality |
| Authority              |
| B Descriptor           |
| BCE                    |
| Birth Date             |
| Country                |
| D Descriptor           |
| Date Modified          |
| Death Date             |
| Gender                 |
| Modified By            |
| Notes                  |
|                        |

### **III. Cleaned Up Existing Data**

- Identified duplicate source records and consolidated images connected to them
- Tried to make sure all creators and repositories had authority records even if they were incomplete
- Exported records and cleaned them up using Excel to standardize terms and names
- Filemaker Pro is very flexible and allows you to easily add fields to assist in the migration

## IV. Marked Work and Image Records

- Added a field to mark work records and a field for entering a work record number
- Developed a strategy for distinguishing between work and image records
- Spent c. 3-4 weeks of staff time on the project
- At the end of that time whatever records had not been marked as work records became image records by default
- Since the Site file contained a lot of architectural "works" these were also marked to distinguish between architectural works and true geographic locations

## **Records Grouped by Creator in Table View**

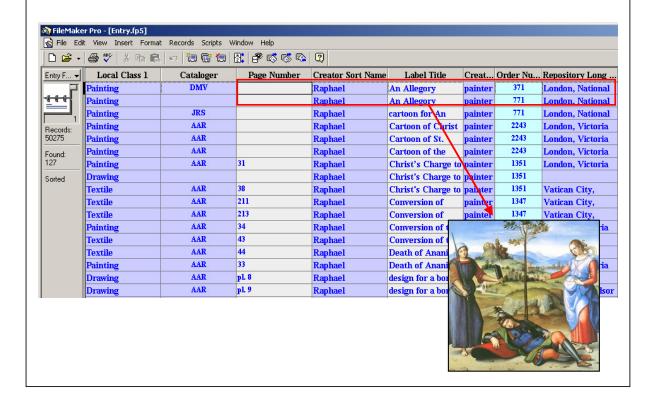

#### **Marked Work Record**

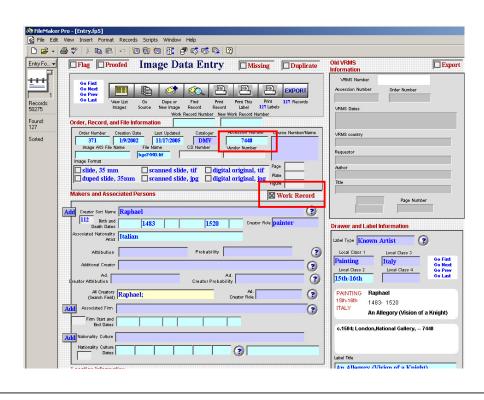

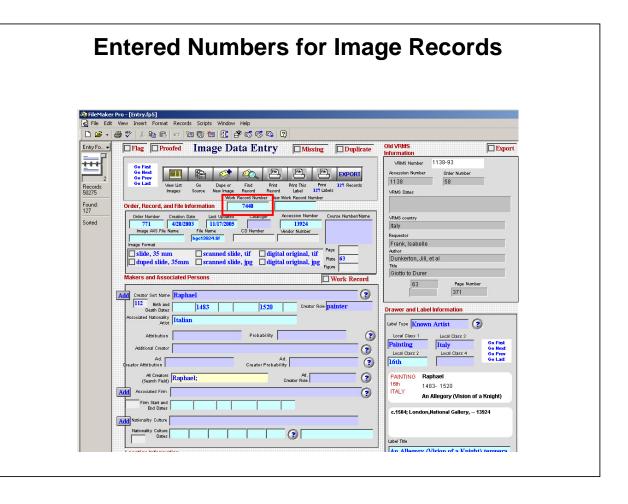

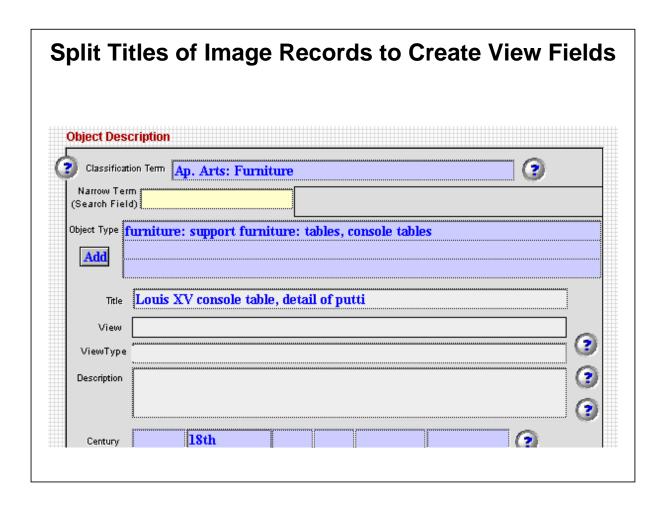

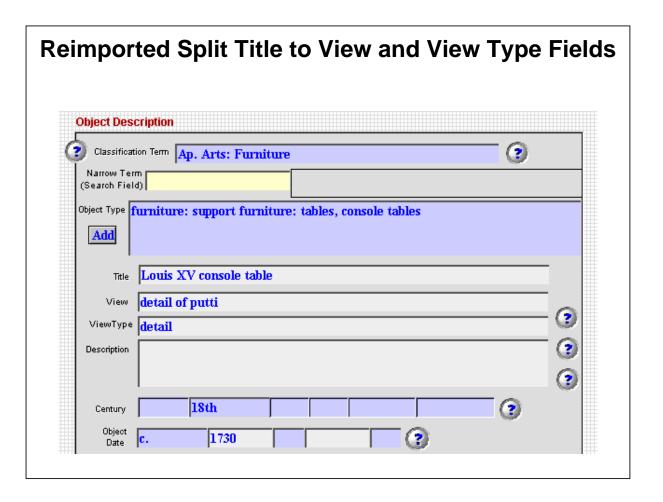

## V. Imported Files into New System

- Brought on a consultant to work on scripting
- Consultant had worksheets and checklists that went through step by step for us to follow

#### Relationship Between Work and Image in IRIS2005 **Using Relation Tables Works File Images File** WORK Tables (59): Works Work\_Image\_Subjects Work\_xx (17) IMAGES Tables (9): lmages Image\_Agents ➤ Images \* Works Image\_Agents Image\_Assets Asset.Formats Image\_Descriptions Image\_Collections (optional) Image\_Work\_Links Image\_Courses ViewType ▶ Image\_Works Work\_No.gFormerLoc • Image\_No. Didactic Reciprocal\_Works\_LIST Reciprocal\_Names\_LIST □Image\_No. ◀ Order\_No. ■gCurrentLoc ■gDiscoveryLoc Work\_No. Old\_Accession\_No. Country Label\_View\_Type Names Names\_xx (9) Geography Geography\_xx (4) Period\_xx (4) gCreationLocDidactic\_ID • gRepositoryLoc • gFormerRepLoc Period\_xx (4) Culture Culture\_xx (4) Region Region\_xx (3) Subject Subtype Class WorkType Materials Techniques Roles Roles

## V. Imported Files into New System

## **Import Order**

- Authorities
- Orders
- Publications/Sources
- Works
- Images

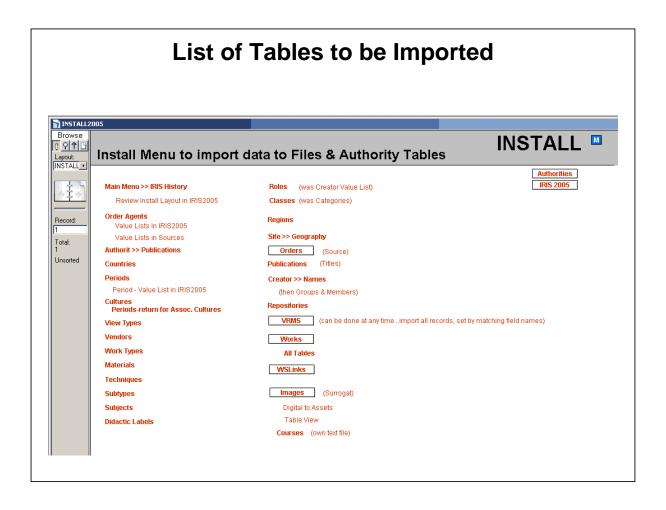

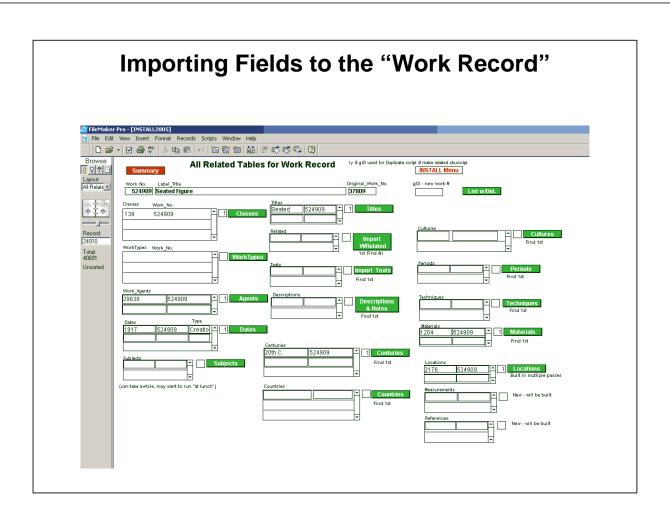

## VI. Initial Data Clean Up Using Scripts Table Showing Unlinked Creators

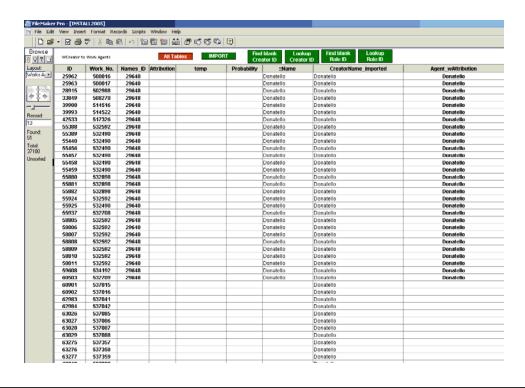

## Same Table after Running the Update Script

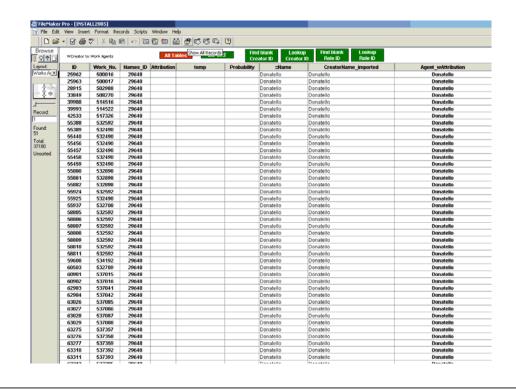

## VII. Developed Plan for Ongoing Clean Up

- Clean up records on an as-needed basis with data dumped into import and note fields
- Create authorities for unlinked creators
- Fill in authorities with complete information and sources

## **Layout Showing Imported, Unlinked Data for Creator**

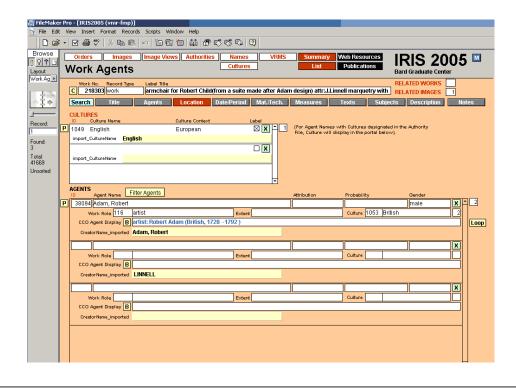

## VII. Planning for the Next Migration....

- Keep up to date on changes in VRA Core and with the system you are using
- Be consistent and keep cataloging clean to make next migration easier
- · Learn from your mistakes

### What we learned...

- Migration will always take longer than you think - Initially projected 2 weeks, it actually took more like two months
- You will have to stop cataloging for a time, need to come up with alternate projects for staff and student workers
- If you do have to go back to cataloging in the old system before the migration is over, be sure to catalog in a way that conforms to the standard to which you are migrating